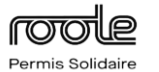

# **Passer son permis en candidat libre**

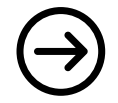

# **L'entraînement**

Obtenir le permis en tant que candidat libre implique l'absence d'inscription dans une auto-école.

Il est donc nécessaire de trouver un ou des moniteurs indépendants agréés ou de s'inscrire auprès d'un organisme de permis en candidat libre qui dispose de son propre réseau de moniteurs.

#### **Lors des entraînements, il est impératif de respecter les conditions suivantes :**

- **L'accompagnateur** doit être titulaire du permis B depuis au moins 5 ans, sans avoir subi d'annulation ou d'invalidation de son permis
- **Le véhicule** doit être aménagé pour l'apprentissage de la conduite (double commande, rétroviseurs supplémentaires côté passager…) et assuré
- **Le candidat** doit être âgé de 16 ans minimum et posséder un livret d'apprentissage en version papier ou numérique

**Liste non exhaustive d'organismes :**

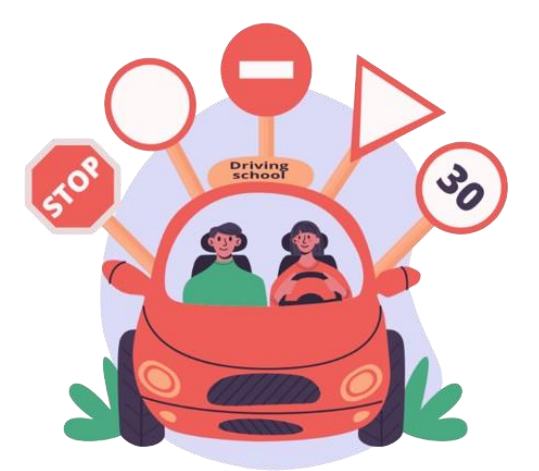

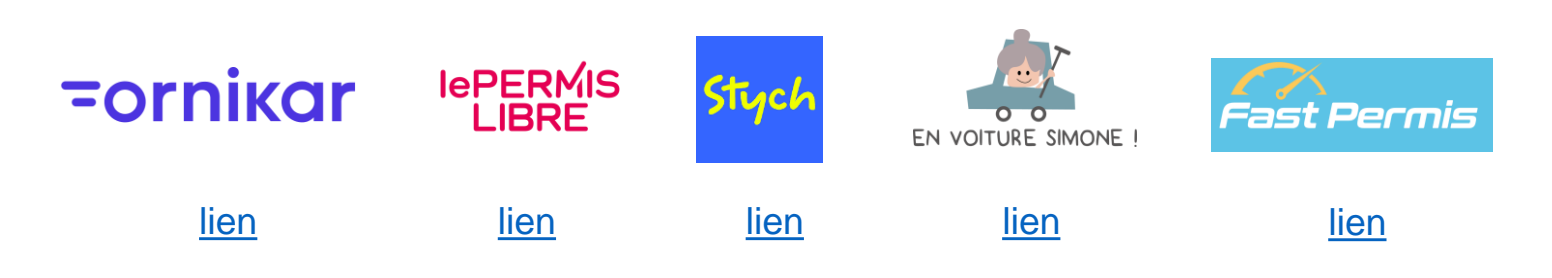

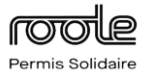

### **Passer son permis en candidat libre**

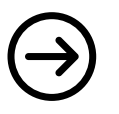

# **L'inscription en candidat libre**

**1**

**La démarche d'inscription s'effectue sur le site [ANTS](https://moncompte.ants.gouv.fr/connexion?logOut=true)** Il s'agit du même site que celui pour obtenir le numéro NEPH

Votre démarche concerne...

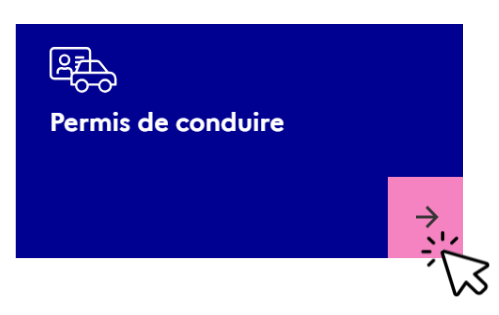

# **2**

### **On vous demandera les documents suivants :**

- Un justificatif d'identité (carte nationale d'identité, passeport…)
- Un justificatif de domicile datant de moins de 6 mois
- Une photo d'identité (au format papier ou numérique)
- le certificat individuel de participation ou de non-participation à la journée de défense et de citoyenneté (JDC)

#### Pour les demandes le nécessitant :

• un avis médical d'un médecin agréé

#### Pour une personne mineure ou sous tutelle légale :

• renseigner les informations relatives au représentant légal (état civil, signature et son justificatif d'identité)

À la fin du traitement de la demande en ligne, le service instructeur enverra une **Attestation d'Inscription au Permis de Conduire contenant le numéro NEPH, à ramener le jour de l'examen.**

# **3**

# **Récupération du permis**

En cas de réussite, téléchargez l'attestation

de réussite (délivrée par votre examinateur) sur l'Espace ANTS pour enclencher la création de votre permis.

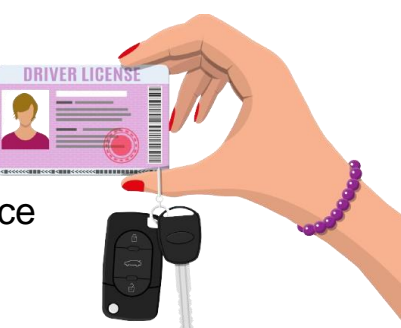